# **Configuration du SMTP nomade SdV**

# *1 Outlook 2010*

#### Pour modifier le serveur SMTP sortant: *Fichier > Paramètres du compte > Selectionner le compte > Cliquer sur modifier*

Modifier le champs SMTP sortant par: smtpauth.sdv.fr

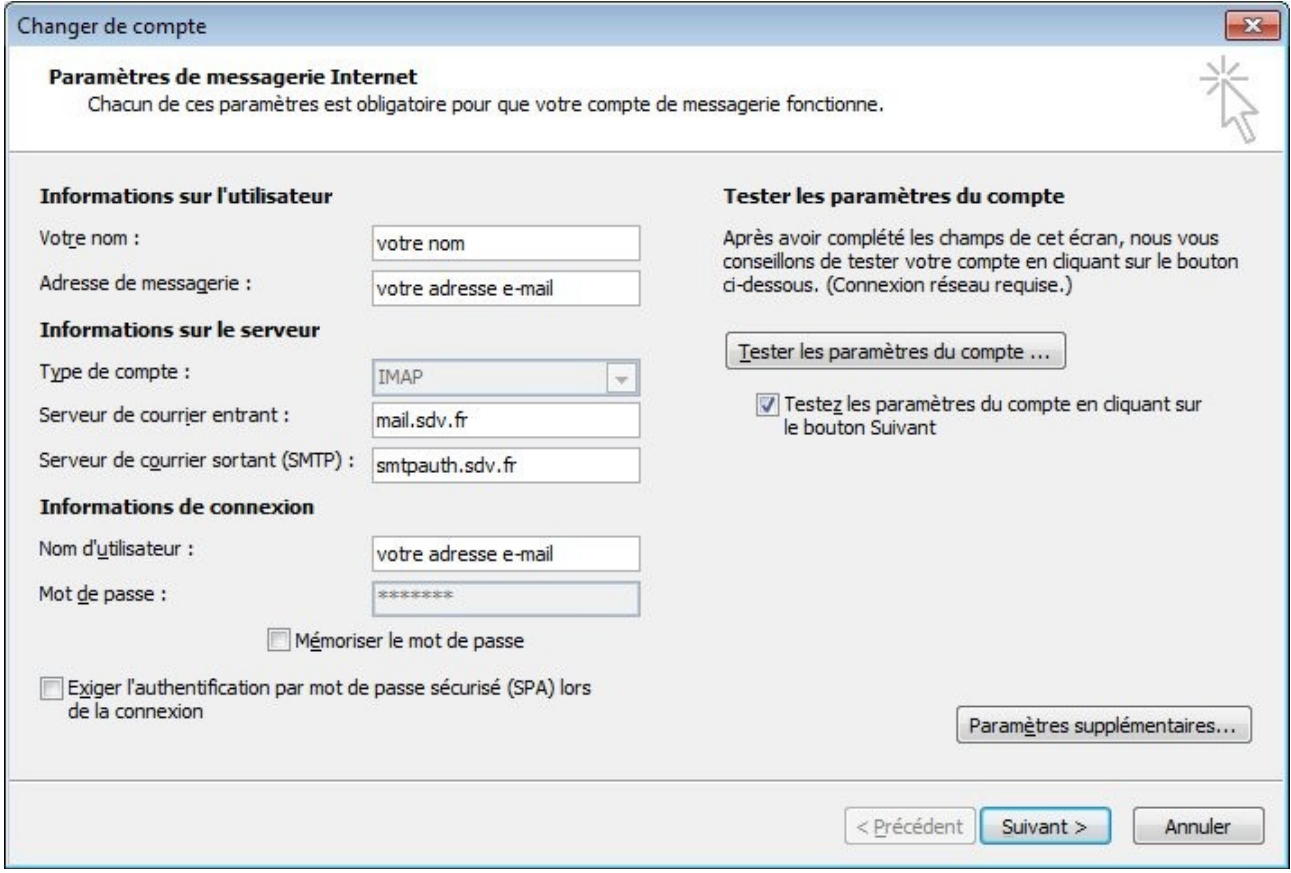

#### Pour accéder au menu de configuration voici le chemin à suivre: *Fichier > Options > Options Avancées > Envoyer/Recevoir... > Modifier... > Propriétés du compte... > Serveur sortant*

- Mon serveur sortant (SMTP) requiert une authentification: Cochez.
- Identifiant l'adresse mail complète de votre boîte.
- Mot de passe: celui de votre boite mail.

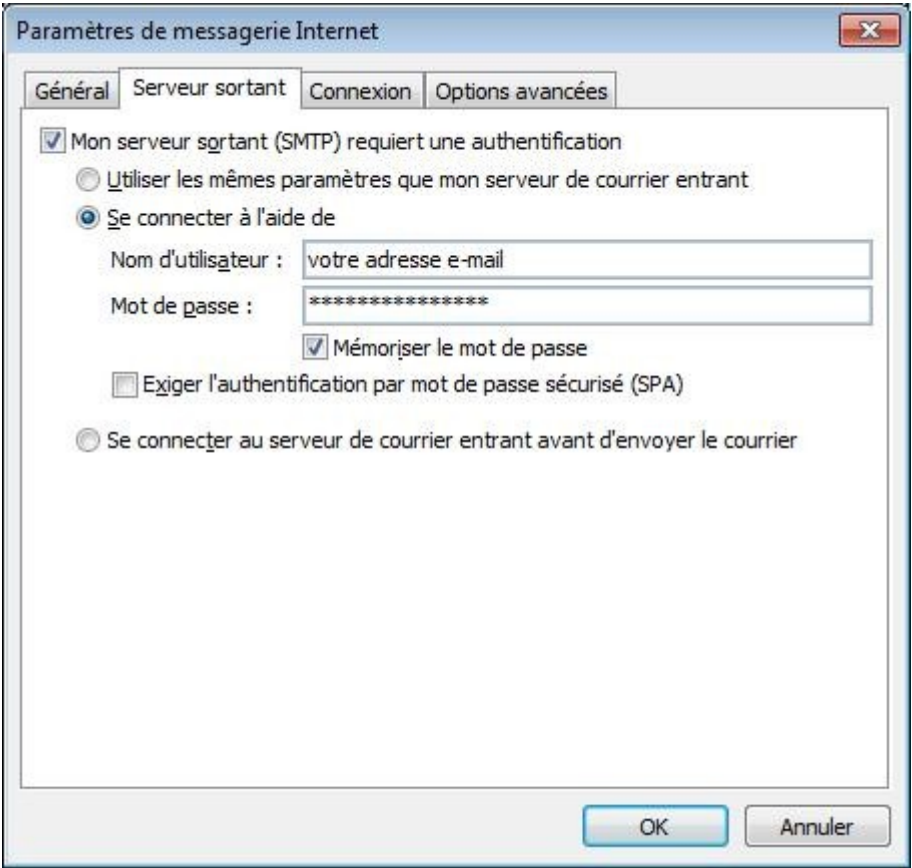

#### Puis: *Fichier -> Options -> Options Avancées → Envoyer/Recevoir... -> Modifier... -> Propriétés du compte... > Options avancées*

- Serveur de courrier sortant (SMTP): 587

Utiliser le type de connexion chiffrés suivant: Automatique.

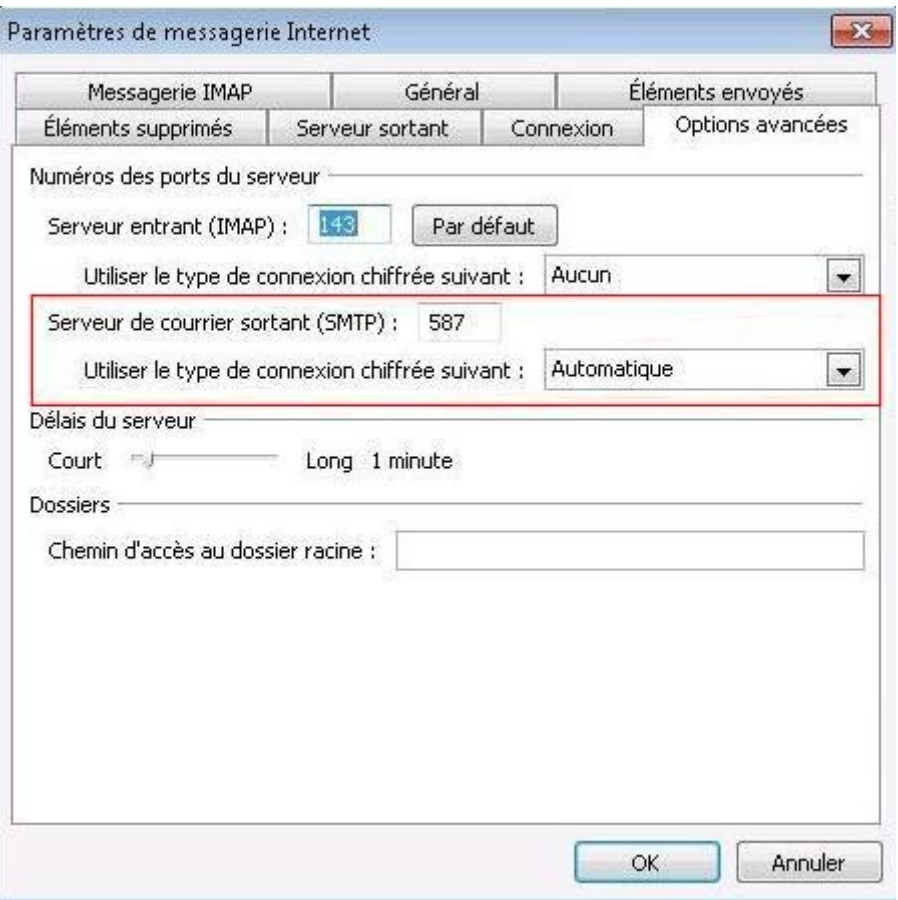

# *2 Thunderbird 8*

Pour accéder au menu de configuration voici le chemin à suivre: *Outils > Paramètres des comptes > Serveur Sortant (SMTP) > Ajouter*

- *Description: au choix.*
- *Nom du serveur: smtpauth.sdv.fr*

*Port: 587*

- *Sécurité de la connexion: STARTTLS*
- *Méthode d'authentification: Mot de passe normal*
- *Nom d'utilisateur: l'adresse mail complète de votre boîte.*

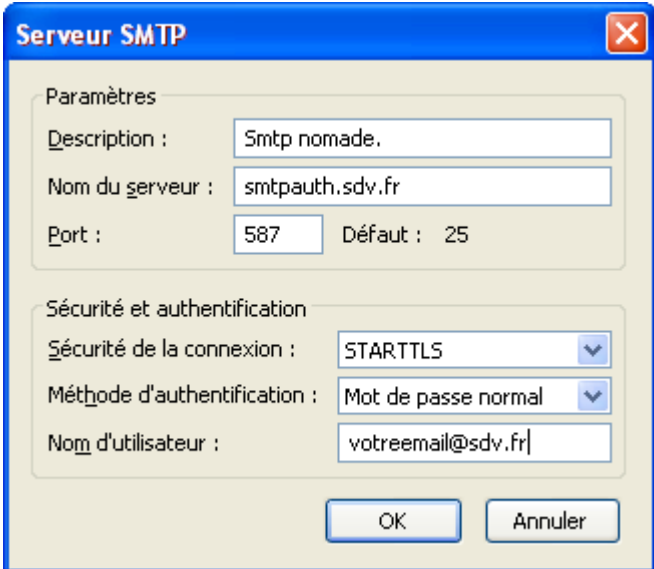

# *3 Mail pour Macintosh*

Pour accéder au menu de configuration voici le chemin à suivre: *Mail > Préférences > Information du compte > Serveur d'envoi (SMTP) > Modifier la liste des serveurs SMTP*

#### Onglet Données du compte:

- Description: au choix.
- Nom du serveur: smtpauth.sdv.fr

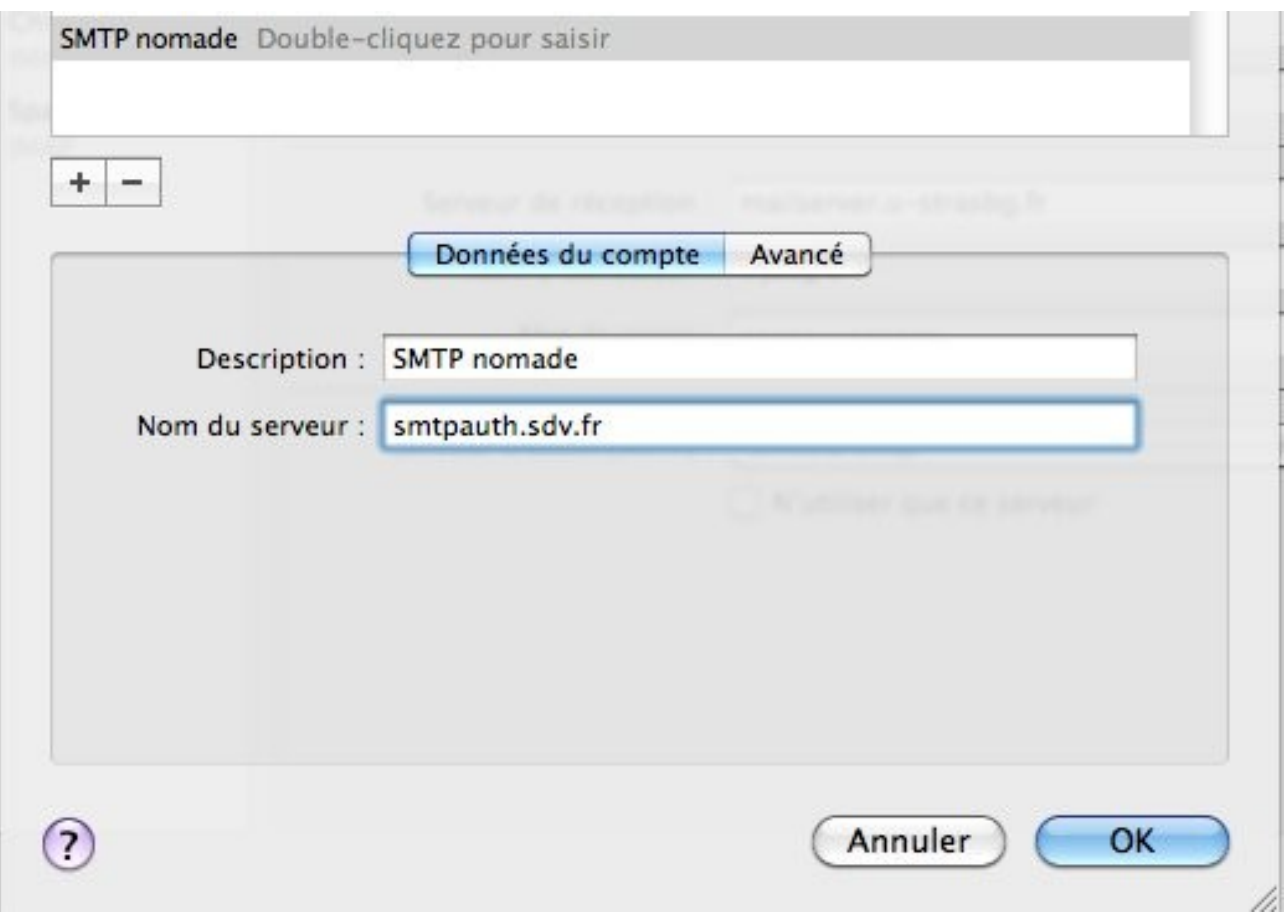

### Onglet Avancé:

Utiliser le port personnalisé: 587

Utiliser SSL: Cochez.

Authentification: Mot de passe.

Nom d'utilisateur: l'adresse mail complète de votre boîte.

Mot de passe: celui de votre boite mail.

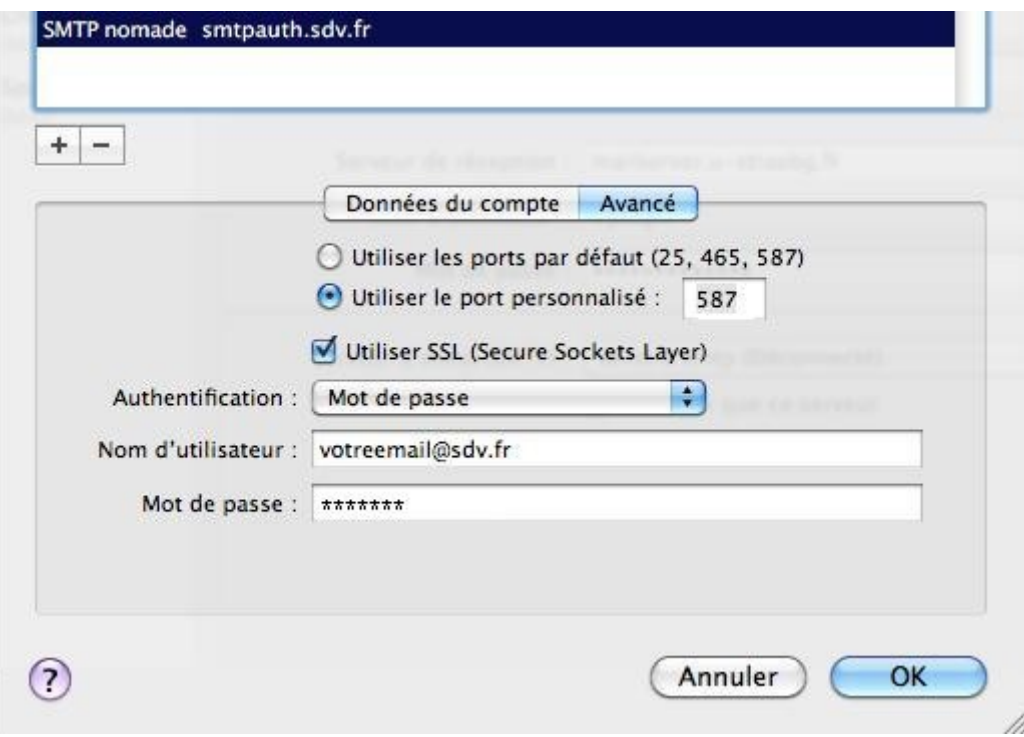

### *4 Iphone*

#### *Réglages> Mail, Contacts, Calendrier >[Choisir le compte] > Compte > SMTP Nouveau... →*

Nom d'hôte : smtpauth.sdv.fr

Nom d'utilisateur : l'adresse mail complète de votre boîte.

Mot de passe : celui de votre boîte mail.

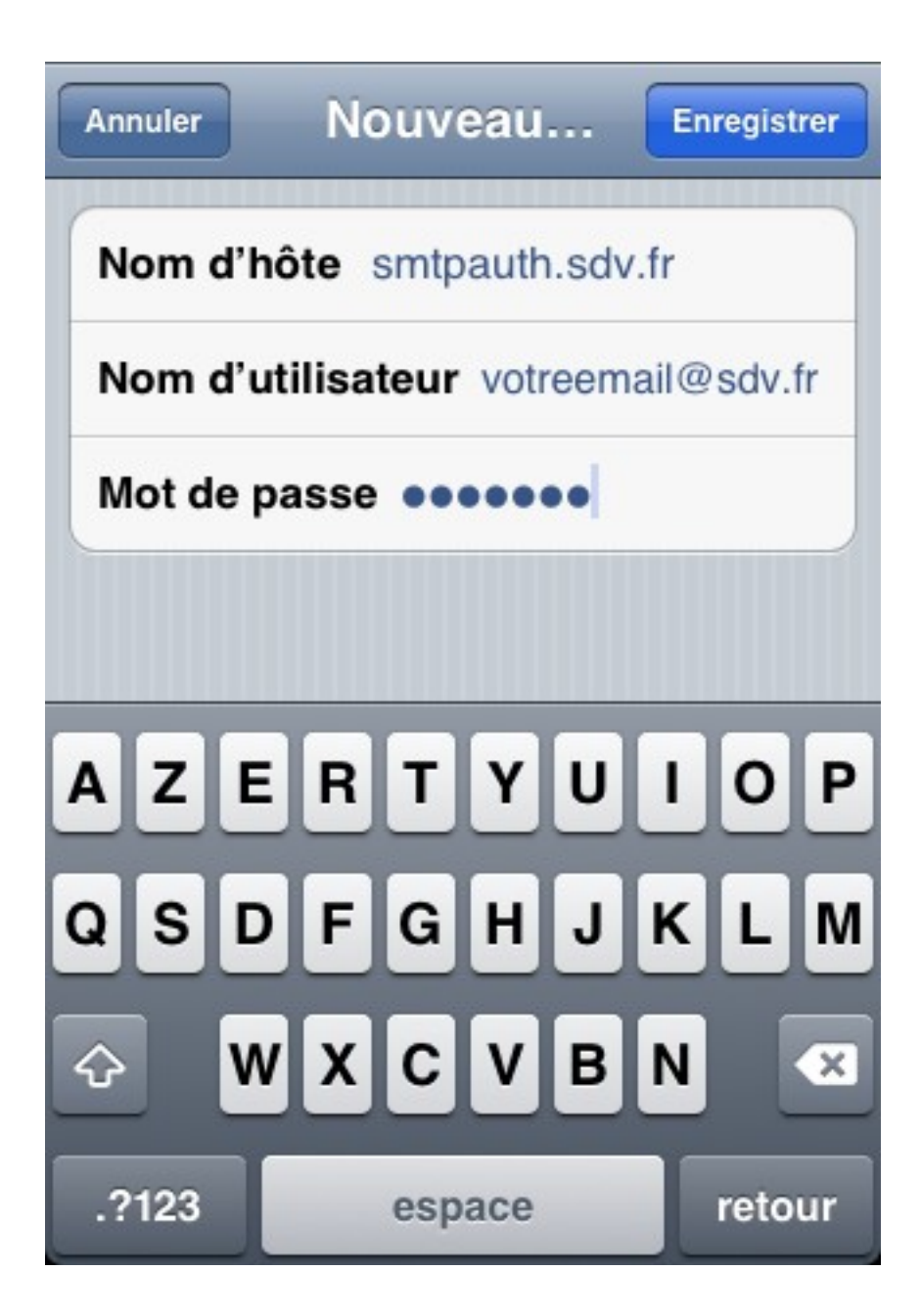

## *5Android*

#### *Paramètres > Votre compte mail > Paramètres d'envoi*

- Nom du serveur : smtpauth.sdv.fr
- Port : 587
- Type de sécurité : STARTTLS
- Connexion obligatoire : Cochez.
- Nom d'utilisateur : l'adresse mail complète de votre boîte.
- Mot de passe : celui de votre boîte mail.

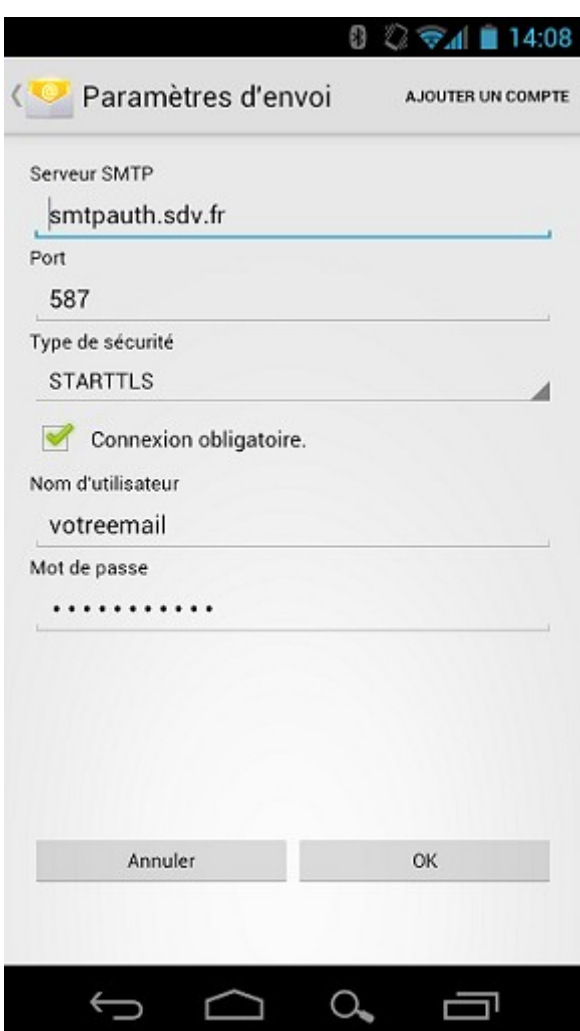